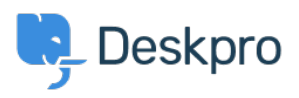

[قاعدة المعلومات](https://support.deskpro.com/ar/kb) > [file report server a Generating](https://support.deskpro.com/ar/kb/articles/generating-a-server-report-file)> [Legacy Deskpro](https://support.deskpro.com/ar/kb/deskpro-legacy)

## Generating a server report file

2018-08-06 - Henley Ben - [تعليقات \(٠\)](#page--1-0) - [Legacy Deskpro](https://support.deskpro.com/ar/kb/deskpro-legacy)

## **Question:**

I've been asked to provide the server report file for my Deskpro On-Premise installation. ?How do I do that

## **Answer:**

In the admin interface, go to **Server > Report File**, and click the Generate Report **File** button

 $\pmb{\times}$ 

. Wait until the report is generated, then click the **Download Report File** button

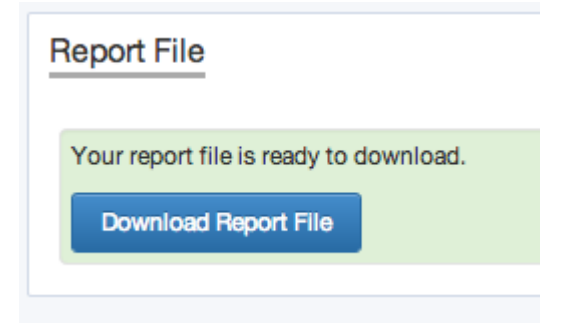

You will get a file called *deskpro-report.zip.* Sending this to us helps us diagnose server problems.